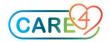

| Correcting Dragon:                 |                                                 | Moving Around in a Document:           |                                                |
|------------------------------------|-------------------------------------------------|----------------------------------------|------------------------------------------------|
| Say                                | Outcome (What DMO will enter/type)              | Say                                    | Outcome (What DMO will enter/type)             |
| Select <text></text>               | Highlight the text and option will be given on  | Insert before <text> Ex. Insert</text> | Cursor will go in front of the word            |
|                                    | action that can occur.                          | before chest                           | Sample Outcome: chest                          |
| To either replace or               | To replace the highlighted word, simply say the |                                        |                                                |
| delete a word                      | new word.                                       |                                        |                                                |
|                                    | To delete the highlighted word, say "Delete"    |                                        |                                                |
| Correct <text></text>              | Highlight the text and option will be given on  | Insert after <text> Ex. Insert</text>  | Cursor will go at the end of the word          |
| <b>-</b>                           | action that can occur.                          | after chest                            | Sample Outcome: <sup>chest</sup>               |
| To either replace or               | To replace the highlighted word, simply say the |                                        |                                                |
| delete a word                      | new word.                                       |                                        |                                                |
| Dunctuation Distat                 | To delete the highlighted word, say "Delete"    | End of Sentence                        | Cureer will go to the end of the               |
| Punctuation – Dictate Punctuation: |                                                 |                                        | Cursor will go to the end of the sentence      |
| Say                                | Outcome (What DMO will enter/type)              | End of Paragraph                       | Cursor will go to the end of the               |
|                                    | Outcome (what Dwo will ententype)               |                                        | paragraph                                      |
| Comma                              |                                                 | Unselect That                          | Unselects selected text                        |
| Period or Full Stop                |                                                 | Go to Top                              | Cursor will go to the top of the report        |
| Exclamation Point or               | !                                               | Go to bottom                           | Cursor will go to the bottom of the            |
| Exclamation Mark                   |                                                 |                                        | report where you last dictated                 |
| Question Mark                      | ?                                               | Editing in a Document:                 |                                                |
| Hyphen or Dash                     | -                                               | Say                                    | Outcome (What DMO will enter/type)             |
| Colon                              |                                                 | New Line                               | Start a new line                               |
| Semi-colon                         | •                                               | New Paragraph                          | Start a new paragraph                          |
| Open Quote                         | "                                               | Delete That                            | Delete the last word (s) or phrase             |
|                                    |                                                 |                                        | dictated                                       |
| Closed Quote                       | "                                               | Scratch That                           | Delete the last word (s) or phrase             |
|                                    |                                                 |                                        | dictated                                       |
| Open Parenthesis                   | (                                               | Undo That                              | Reverses/delete last action including commands |
| Closed Parenthesis                 | )                                               | Spell Out(say the letter               | Dragon will type the letter character          |
|                                    |                                                 | character you are spelling out)        | that you are spelling out                      |
| Slash                              | 1                                               | Cap That                               | Capitalizes the first letter of each word      |
|                                    |                                                 |                                        | that you have previously dictated              |

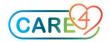

| Back Slash                                                                    |                                                                               | All Caps That                                                  | Capitalizes the entire phrase that you have previously dictated                                                                                      |
|-------------------------------------------------------------------------------|-------------------------------------------------------------------------------|----------------------------------------------------------------|----------------------------------------------------------------------------------------------------|
| Selecting Text:                                                               |                                                                               | Dragon Template<br>Navigation:                                 |                                                                                                    |
| Say                                                                           | Outcome (What DMO will enter/type)                                            | Say                                                            | Outcome (What DMO will enter/type)                                                                                                    |
| Select <text></text>                                                          | Select text that you have indicated                                           | Next Field                                                     | Moves to the next set of brackets []                                                                                                    |
| Select That                                                                   | Selects last word/phrase dictated                                             | Previous Field                                                 | Moves to the previous set of brackets []                                                                                                    |
| Select All                                                                    | Selects entire field                                                          | Accept Defaults                                                | Clear all remaining brackets [] to<br>accept the default answers                                                                                     |
|                                                                               |                                                                               | Open Dictation Box                                             | Opens the dictation box                                                                                                    |
| Select <start of="" text=""><br/>Through <end of<br="">text&gt;</end></start> | Selects a group of words.                                                     | Transfer Text                                                  | Transfers the dictated note to a free text field where your cursor is located                                                                        |
| Inserting your Macro/Template command:                                        |                                                                               | Inserting your Step by Step command:                           |                                                                                                    |
| Say                                                                           | Outcome (What DMO will enter/type)                                            | Say                                                            | Outcome (What DMO will enter/type)                                                                                                    |
| <name auto-text="" manage="" of="" the=""></name>                             | Dragon will insert the macro/template that you have created (e.g. – My Intro) | <name by="" of="" step="" step<br="" the="">command&gt;</name> | Dragon will perform the step by step<br>command (e.g. – Open Gross. This<br>will open your Gross description data<br>field in the pathology desktop) |